## **Knick Elektronische Messgeräte GmbH & Co. KG**

**Zentrale** Beuckestraße 22 • 14163 Berlin Deutschland Tel.: +49 30 80191-0 Fax: +49 30 80191-200 info@knick.de www.knick.de

Copyright 2020 • Änderungen vorbehalten Version: 1

Dieses Dokument wurde veröffentlicht am 02.04.2020. Aktuelle Dokumente finden Sie zum Herunterladen auf unserer Website unter dem entsprechenden Produkt.

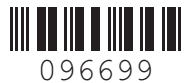

TI-212.505-KNXX01

**Sicherheitshinweise** Beim Öffnen des Geräts können im Klemmenraum berührungsgefährliche Spannungen vorhanden sein. Durch die fachgerechte Installation ist ein

direkter Berührschutz gewährleistet. Die Speicherkarte kann im Betrieb gewechselt werden; dabei ausreichend Abstand zu Netzanschlussleitungen einhalten und kein Werkzeug verwenden. Siehe hierzu die Angaben im Sicherheitsleitfaden ("Safety Guide") des Stratos Multi.

**Hinweis:** Diese Anleitung beschreibt nur den Wechsel der Speicherkarten. Der vollständige Funktionsumfang und die Verwendung der Speicherkarten sind in der Betriebsanleitung des Stratos Multi beschrieben.

# **Bestimmungsgemäßer Gebrauch**

Die Speicherkarten dienen zur Datenspeicherung bzw. zur Durchführung einer Firmware-Anpassung. Es können Logbuch, Mess-, Konfigurationsund Firmwaredaten des Geräts gespeichert werden.

## **Lieferumfang**

- Speicherkarte
- Installationsanleitung (dieses Dokument)
- Werksbescheinigung 2.1 gem. EN 10204
- USB-Kabel, 1,5 m / 4.92 ft.

## **Speicherkartentyp Zweck**

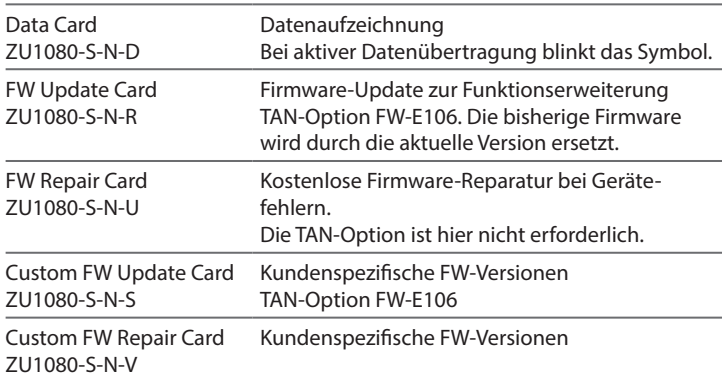

#### **Technische Daten**

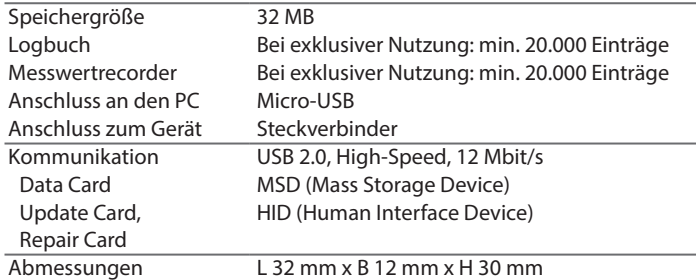

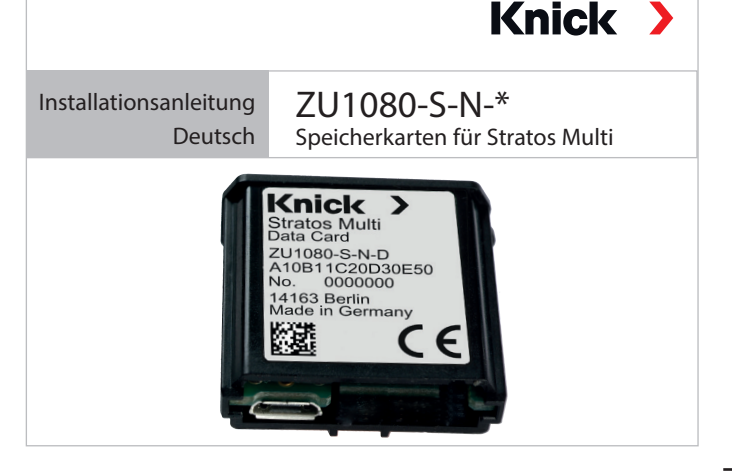

## **Speicherkarte einsetzen**

Speicherkarte mit den Anschlüssen voran in den Speicherkartenschlitz der Fronteinheit stecken. Auf dem Display erscheint ein Symbol des jeweiligen Typs der Speicherkarte.

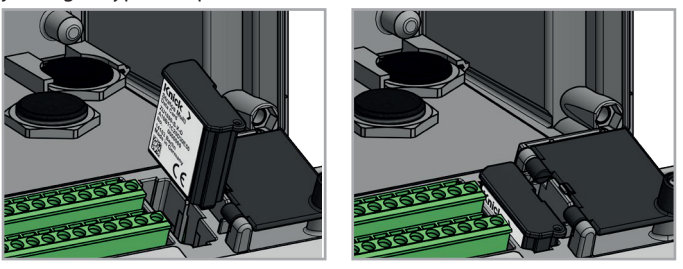

**Hinweis:** Bei Verwendung einer Data Card gilt: Vor dem Trennen von der Versorgungsspannung bzw. vor dem Herausnehmen muss die Speicherkarte geschlossen werden, um einen möglichen Datenverlust zu vermeiden.

# **Data Card herausnehmen**

Die Data Card muss vor der Entnahme geschlossen werden. Menüauswahl:

- Wartung Speicherkarte öffnen/schließen
- Mit *Softkey rechts: Schließen* den Zugriff auf die Speicherkarte beenden.

Das Symbol der Data Card wird auf dem Display mit einem [x] markiert. Die Speicherkarte kann herausgenommen werden.

## **Data Card reaktivieren**

Wenn die Speicherkarte nach dem Schließen nicht entnommen wurde, bleibt das Symbol der Data Card auf dem Display mit einem [x] gekennzeichnet. Um die Data Card weiter verwenden zu können, muss diese erneut aktiviert werden. Bei aktiver Datenübertragung blinkt das Symbol. Menüauswahl:

• Wartung • Speicherkarte öffnen/schließen

• Mit *Softkey rechts: Öffnen* die Speicherkarte reaktivieren.

Das Symbol der Data Card wird wieder auf dem Display angezeigt und die Speicherkarte kann wieder verwendet werden.

**Hinweis:** Bei Verwendung einer anderen Speicherkarte sind diese Schritte nicht erforderlich.

## **Anschluss an PC**

Speicherkarte per Micro-USB-Kabel mit dem PC verbinden.

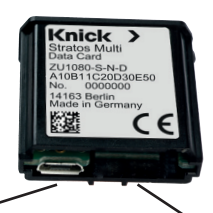

Micro-USB-Anschluss Systemanschluss

Stratos Multi

#### **Knick Elektronische Messgeräte GmbH & Co. KG**

**Headquarters**

Beuckestraße 22 • 14163 Berlin Germany Phone: +49 30 80191-0 Fax: +49 30 80191-200 info@knick.de www.knick.de

Copyright 2020 • Subject to change Version: 1 This document was published on April 2, 2020. The latest documents are available for download on our website under the corresponding product description.

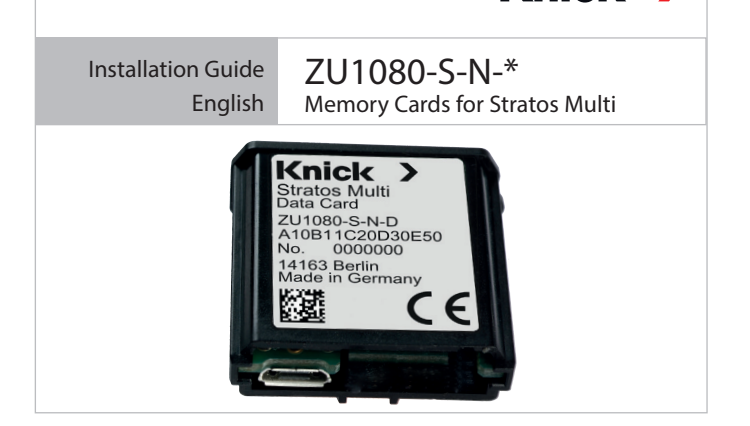

**Knick >** 

## **Safety instructions**

When opening the device, there may be dangerous touch voltages in the terminal compartment. Professional installation guarantees direct contact protection.

The memory card can be replaced during operation. When doing so, maintain sufficient distance from the power lines and do not use tools. See the information in the Safety Guide for Stratos Multi.

**Note:** These instructions only describe how to change the memory cards. The full functional scope and use of the memory cards are described in the user manual for the Stratos Multi.

## **Intended Use**

Memory cards are used to save data or implement a firmware adjustment. The device's logbook, measurement, configuration, and firmware data can be saved.

## **Package Contents**

- Memory card
- Installation Guide (this document)
- Declaration of Compliance with the Order 2.1 acc. to EN 10204
- USB cable, 1.5 m / 4.92 ft.

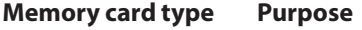

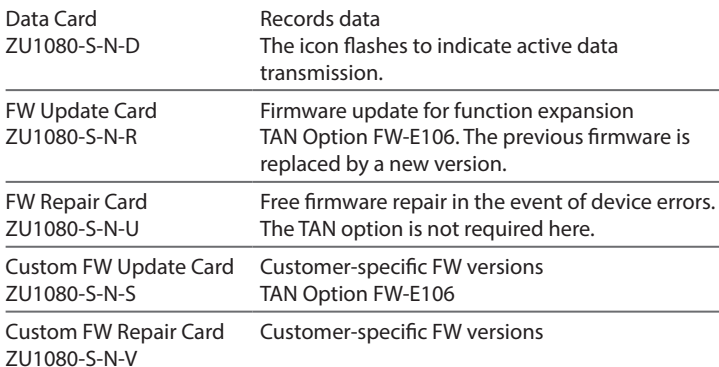

#### **Specifications**

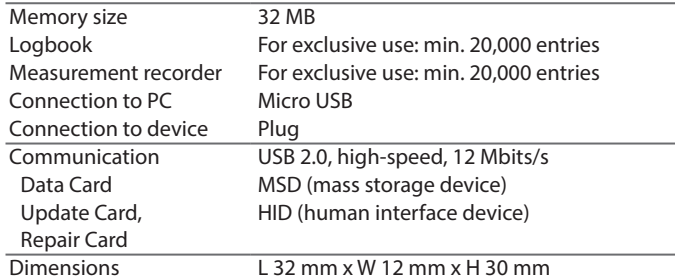

## **Inserting the Memory Card**

Insert the memory card with the connections at the front into the memory card slot of the front unit. The display shows an icon indicating the memory card type.

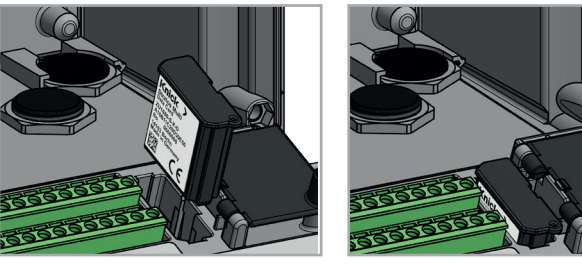

**Note:** When using a Data Card: Before disconnecting the supply voltage and before removing, the memory card must be closed to prevent data being exposed to potential loss.

## **Removing the Data Card**

The Data Card must be closed before removal. Menu selection:

- Maintenance > Open/Close Memory Card
- Terminate access to the memory card using the *right softkey: Close*. The Data Card icon on the display is marked with an [x]. The memory card can now be removed.

#### **Reactivating the Data Card**

If the memory card is not removed after closing, the Data Card icon on the display remains marked with an [x]. The Data Card must be reactivated for further use. The icon flashes to indicate active data transmission. Menu selection:

• Maintenance > Open/Close Memory Card

• Reactivate the memory card using the *right softkey: Open*.

The Data Card icon reappears on the display and the memory card can be used again.

**Note:** If using a different memory card, these steps can be omitted.

## **Connection to PC**

Connect the memory card to the computer via a micro USB cable.

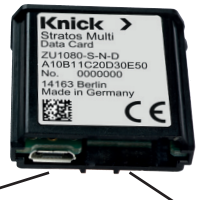

Micro USB port Stratos Multi

system connection